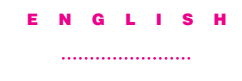

## Installing the Storage Card

Follow these instructions to install the storage card:

1 Open the storage card door. Opening the card door turns off the camera.

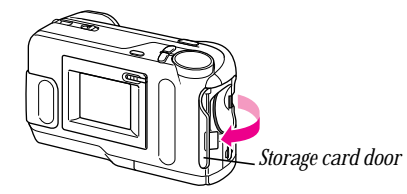

2 Hold the card as shown, and gently push it all the way into the card slot.

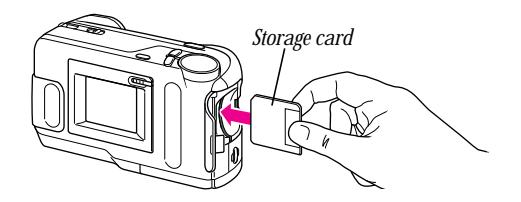

Warning Use only the QuickTake storage card. The use of other cards may result in damage to your camera.

- 3 Close the card door.
- 4 Format the card using the Erase mode format function.

Important When storing the camera, you should remove the card and keep it in the plastic case in which it came.

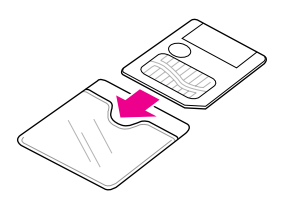

For more information, see the Apple QuickTake 200 user's manual.

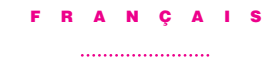

#### Installation de la carte de stockage

Suivez les instructions ci-dessous pour installer la carte de stockage :

1 Ouvrez la trappe pour carte de stockage. L'ouverture de cette trappe éteint l'appareil.

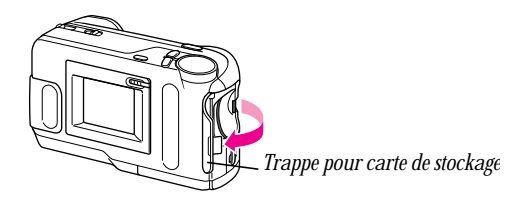

2 Tenez la carte comme indiqué ci-dessous et poussez la doucement, entièrement, dans le connecteur pour carte de stockage.

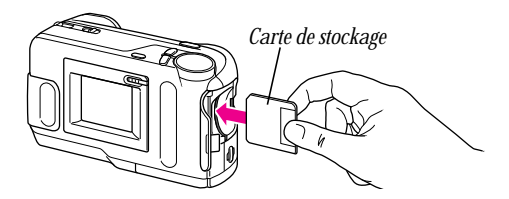

Attention Utilisez uniquement des cartes de stockage QuickTake. L'utilisation d'autres cartes pourrait endommager l'appareil photo.

- 3 Fermez la trappe pour carte de stockage.
- 4 Effacez la carte de stockage en utilisant la fonction de formatage.

Important Lorsque vous n'utilisez plus l'appareil photo, retirez la carte de stockage de l'appareil et conservez-la dans la pochette en plastique dans laquelle elle a été fournie.

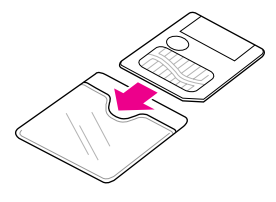

Pour d'autres informations, consultez le manuel de l'utilisateur QuickTake 200 Apple.

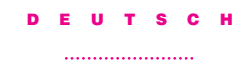

## Einsetzen der Speicherkarte

Bitte gehen Sie wie folgt vor, um die Speicherkarte einzusetzen:

1 Öffnen Sie die Abdeckung für die Speicherkarte. Wenn Sie die Abdeckung öffnen, wird die Kamera ausgeschaltet.

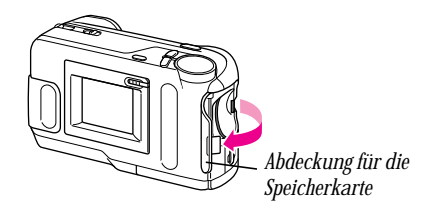

2 Halten Sie die Karte wie hier gezeigt und schieben Sie sie vorsichtig bis zum Anschlag in den Kartensteckplatz.

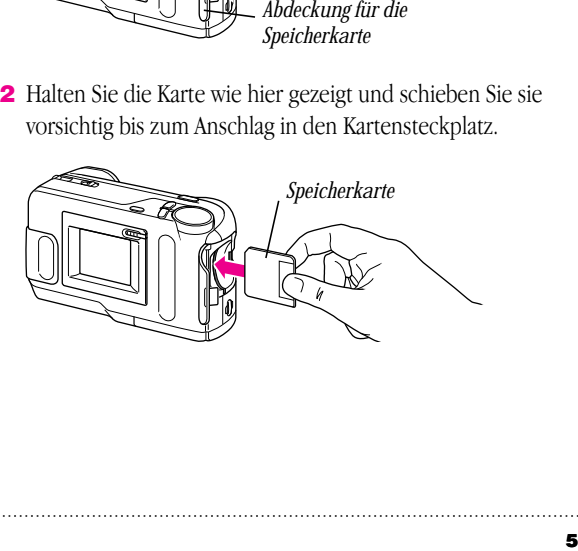

Achtung Bitte verwenden Sie nur Apple QuickTake Speicherkarten. Wenn Sie andere Karten verwenden, kann Ihre Kamera beschädigt werden.

- 3 Schließen Sie die Abdeckung für die Speicherkarte.
- 4 Formatieren Sie die Speicherkarte im Löschmodus mit Hilfe der FORMAT-Funktion (siehe *Apple QuickTake 200 Benutzerhandbuch*).

Wichtig Wenn Sie die Kamera längere Zeit nicht verwenden, nehmen Sie die Speicherkarte bitte aus der Kamera heraus und bewahren Sie sie in der mitgelieferten Schutzhülle auf .

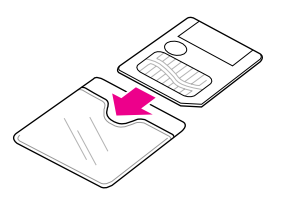

Weitere Informationen zu Ihrer Digitalkamera finden Sie im *Apple QuickTake 200 Benutzerhandbuch*.

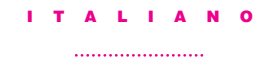

### Installazione della Storage Card

Per installare la storage card, seguire le seguenti istruzioni:

1 Aprire lo sportellino della storage card. In questo modo la macchina fotografica viene disattivata.

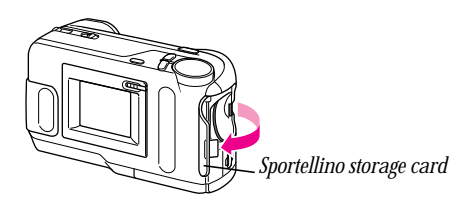

2 Tenere la scheda come mostrato nella figura e con delicatezza inserirla nello slot della card .

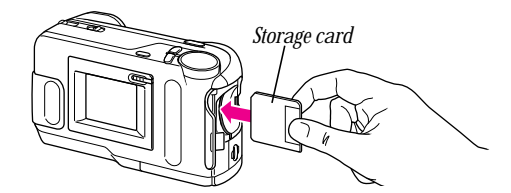

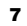

Attenzione Utilizzare solo la QuickTake storage card. L'utilizzo di altre schede potrebbe danneggiare la macchina fotografica.

- 3 Chiudere lo sportellino della storage card.
- 4 Inizializzare la storage card tramite la funzionalità Cancella.

Importante Se la macchina fotografica non viene utilizzata, rimuovere sempre la scheda e riporla nell'apposita custodia in plastica.

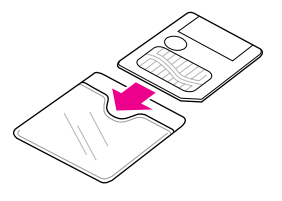

Per ulteriori informazioni, consultare il Manuale Utente Apple QuickTake 200

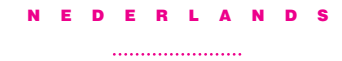

### De opslagkaart installeren

Om de opslagkaart te installeren, gaat u als volgt te werk:

1 Open het klepje dat de sleuf voor de opslagkaart afdekt. Hierdoor wordt de camera uitgeschakeld.

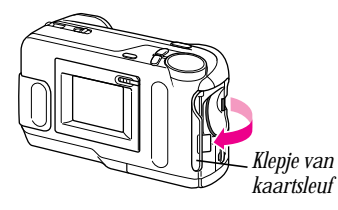

2 Houd de kaart vast zoals in de onderstaande afbeelding en druk hem voorzichtig in de kaartsleuf.

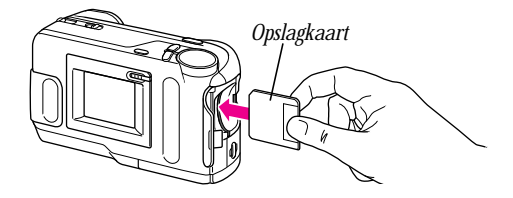

Attentie Gebruik alleen de QuickTake opslagkaart. Het gebruik van andere kaarten kan uw camera beschadigen.

- 3 Sluit het klepje dat de kaartsleuf afdekt.
- 4 Initialiseer de opslagkaart met de optie 'Initialiseer' in de Wis-modus.

Belangrijk Wanneer u de camera enige tijd niet gebruikt, dient u de opslagkaart te verwijderen en in het bijgeleverde plastic opberghoesje te bewaren.

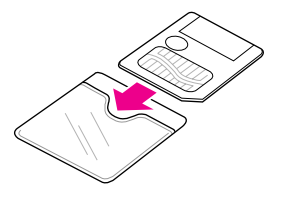

Raadpleeg voor meer informatie de Apple QuickTake 200 gebruikershandleiding.

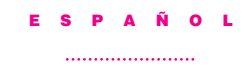

#### Instalación de la tarjeta de almacenamiento

Para instalar la tarjeta, siga estas instrucciones:

1 Abra la puerta de la tarjeta de almacenamiento, con lo cual se apaga la máquina.

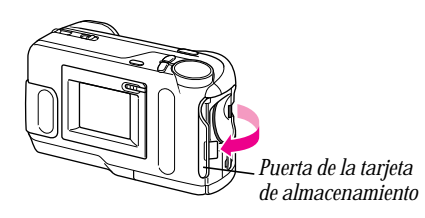

2 Introduzca la tarjeta hasta el fondo de la ranura en la posición que se muestra en la imagen.

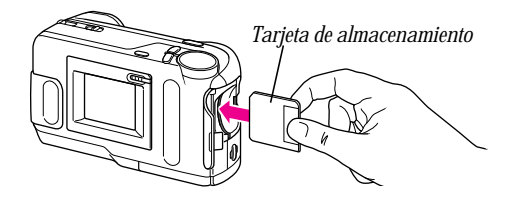

Advertencia Utilice sólo la tarjeta de almacenamiento QuickTake, puesto que el uso de otras tarjetas puede provocar daños en la cámara.

- 3 Cierre la puerta de la tarjeta.
- 4 Formatee la tarjeta mediante la función de borrado.

Importante Cuando guarde la cámara, es aconsejable retirar la tarjeta de almacenamiento y conservarla en el envoltorio de plástico en el que la adquirió.

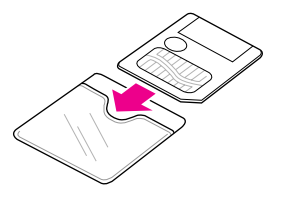

Si desea más información, consulte el manual del usuario de la cámara Apple QuickTake 200.

#### 日本語

# スマートメディアカードの取り付け

次の手順に従ってスマートメディアカードを取り付けます。

1 スマートメディアアクセスカバーを開きます。アクセスカバーを 開くと、QuickTake 200 カメラの電源が切れます。

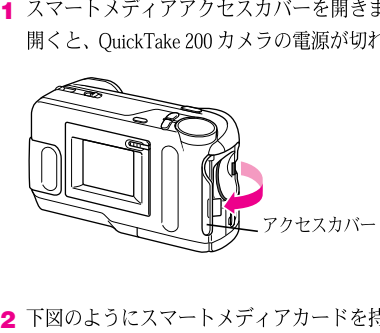

2 下図のようにスマートメディアカードを持ち、そのままゆっくり とスマートメディアカードスロットに押し込みます。

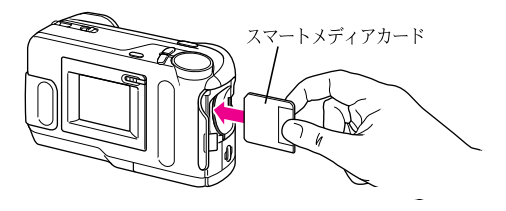

警告 QuickTake 200 カメラには「QuickTake 200 4MBスマート メディアカード」をお使いください。他のカメラで使うカード を使用すると、カメラの故障原因となることがあります。

- 3 スマートメディアアクセスカバーを閉じます。
- 4 スマートメディアカードを初期化する場合、モードダイアルを ごみ箱マーク (実際のごみ箱アイコン)の位置に合わせてから、 "FORMAT"を選び、実行ボタン(ー)を押します。OK?と点滅する メッセージが表示されますので、もう一回、実行ボタン(~)を選 びます。

重要 QuickTake 200カメラを保管するときは、必ずスマートメ ディアをスマートメディアスロットから抜き取り、付属のプラス ティック製のケースに保管してください。

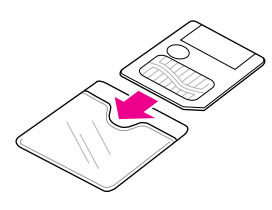

詳しくは、「Apple QuickTake 200 ユーザーズマニュアル」をご覧 ください。

© 1997 Apple Computer, Inc. All rights reserved. Apple, the Apple logo, and QuickTake are trademarks of Apple Computer, Inc., registered in the U.S.A. and other countries.

Printed in U.S.A. ZM034-0045-A

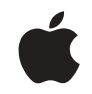

**Apple QuickTake 4 MB Storage Card Installation Instructions**

**Carte de stockage QuickTake 200 Apple Instructions d'installation**

**Apple QuickTake 4 MB Speicherkarte Installationsanleitung**

**Storage Card Apple QuickTake 200 Istruzioni d'Installazione**

**Apple QuickTake 4 MB opslagkaart: installatie-instructies**

**Tarjeta de 4 MB para la Apple QuickTake 200 Instrucciones de instalación**

Apple QuickTake 200 スマートメディアカードの取り付け方法

Apple QuickTake 4 MB Storage Card

*Installation Instructions*

 $\qquad \qquad \bullet$